# Pembuatan *Motion Graphic* Sebagai Media Pembelajaran Untuk Pengenalan *Tata Surya* Pada PT. Penerbit Erlangga

Ratna Juwita  $1,$ #

*Intisari***— Motion graphic dalam dunia media pembelajaran berguna untuk membuat cara belajar siswa agar lebih menarik dan mudah dipahami juga tidak seperti cara pembelajaran pada umumnya. PT. Penerbit Erlangga merupakan perusahaan yang menyediakan buku-buku pelajaran berkualitas terbaik yang sesuai dan sejalan dengan kurikulum Indonesia. Selama puluhan tahun produk-produk berkualitas tersebut telah melekat di hati dan pikiran para pendidik (dari tingkat TK hingga Universitas) dan juga pemerintah Indonesia. Namun tidak hanya itu, perusahaan ini menyediakan sarana media pembelajaran motion graphic seperti Pengenalan Tata Surya. Di dalam video motion graphic tersebut akan menjelaskan secara detail apa itu Tata Surya, Planet Luar dan Planet Dalam. Dalam proses pembuatan video motion graphic media pembelajaran menggunakan metode yang dikemukakan oleh Luther yang meliputi : Concept, Design, Material Collecting, Assembly, Testing, dan Distribution. motion graphic media pembelajaran ini merupakan meliputi proses penseleksian, pembuatan bumper, transisi, effect, serta audio menjadi suatu kesatuan. Penggunaan media pembelajaran tidak hanya sekedar membantu para guru dalam proses mengajar, tetapi lebih ditujukan untuk memudahkan para siswa agar lebih memahami materi dalam pengajaran yang diberikan.**

*Kata Kunci***—** *motion graphic, media pembelajaran, tata surya, adobe after effect*

*Abstract***—** *Motion graphics in the world of learning media is useful to make the way students learn to make it more interesting and easy to understand also unlike the way of learning in general. PT. Penerbit Erlangga is a company that provides the best quality textbooks that fit and is in line with the Indonesian curriculum. For decades these quality products have been embedded in the hearts and minds of educators (from kindergarten to university level) as well as the Indonesian government. But not only that, this company provides media learning tools such as motion graphics Introduction of the Solar System. Inside the motion graphic video will explain in detail what is the Solar System, External Planet and Inside Planet. In the process of making video motion graphic learning media using the method proposed by Luther which includes: Concept, Design, Material Collecting, Assembly, Testing, and Distribution. motion graphic learning media is a process of selecting, making bumper, transition, effect, and audio into a unity. The use of instructional media not only helps teachers in the teaching process, but rather is intended to facilitate the students to better understand the material in the teaching given.*

*Keywords— motion graphic, media pembelajaran, tata surya, adobe after effect*

1 Program Studi Teknik Multimedia dan Jaringan, Jurusan Teknik Informatika dan Komputer, Politeknik Negeri Jakarta, Jl. Prof. Dr. G.A Siwabessy, Kampus Baru UI, Kota Depok, Jawa Barat 16424, Indonesia

#### I. PENDAHULUAN

Motion graphic adalah potongan-potongan media visual berbasis waktu yang menggabungkan film dan desain grafis. Hal tersebut bisa dicapai dengan menggabungkan berbagai elemen-elemen seperti animasi 2D dan 3D, video, film,

tipografi, ilustrasi, fotografi, dan music (Sukarno, 2014). Dalam penggunaan media pembelajaran tidak hanya sekedar membantu para guru dalam proses mengajar, tetapi lebih ditujukan untuk memudahkan para siswa agar lebih memahami materi dalam pengajaran yang diberikan.

PT. Penerbit Erlangga merupakan perusahaan yang menyediakan buku-buku pelajaran berkualitas terbaik yang sesuai dan sejalan dengan kurikulum Indonesia. Selama puluhan tahun produk-produk berkualitas tersebut telah melekat di hati dan pikiran para pendidik (dari tingkat TK hingga Universitas) dan juga pemerintah Indonesia. Namun tidak hanya itu, perusahaan ini menyediakan sarana media pembelajaran *motion graphic* seperti Pengenalan Tata Surya. Di dalam video *motion graphic* tersebut akan menjelaskan secara detail apa itu Tata Surya, Planet Luar dan Planet Dalam. Motion graphic berguna untuk membuat cara belajar siswa agar lebih menarik dan mudah dipahami juga tidak seperti cara pembelajaran pada umumnya.

*Motion graphic* ini dibuat melalui proses pembuatan media pembelajaran agar menjadi satu video yang siap didistribusikan. *motion graphic* media pembelajaran ini merupakan proses penseleksian, pembuatan bumper, transisi, effect, serta audio menjadi suatu kesatuan. Oleh karena itu, dalam penulisan Praktik Kerja Lapangan ini penulis membahas bagaimana proses pembuatan *motion graphic*  sebagai media pembelajaran untuk pengenalan Tata Surya IPA SD kelas 6 pada PT. Penerbit Erlangga.

Berikut adalah ruang lingkup kegiatan yang penulis lakukan dalam projek ini:

- a. Pembuatan sebuah *konsep* motion graphic media pembelajaran
- b. Pembuatan motion graphic sebagai media pembelajaran untuk pengenalan Tata Surya IPA SD kelas 6 pada PT. Penerbit Erlangga.
- c. *Editing* perekaman suara yang digunakan untuk pengisi suara atau *dubbing* pada pembuatan motion graphic media pembelajaran
- d. *Editing* menambahan musik sebagai *backsound*  untuk pembuatan motion graphic media pembelajaran

Tujuan Praktik Kerja Lapangan yang dilaksanakan penulis antara lain:

1. Melakukan proses pembuatan *video motion graphic* sebagai media pembelajaran untuk pengenalan Tata Surya IPA SD kelas 6 pada PT. Penerbit Erlangga.

<sup>#</sup> E-mail: - jwtrtn29@gmail.com

- 2. Melakukan proses *editing* perekaman suara yang digunakan untuk pengisi suara atau *dubbing* pada pembuatan motion graphic media pembelajaran
- 3. Menambahan musik sebagai *backsound* untuk pembuatan *motion graphic* media pembelajaran.

Adapun kegunaan dari pembuatan *motion graphic* ini adalah menyediakan media pembelajaran berbasis *video* yang menarik agar siswa tidak bosan dalam menerima materi. Siswa dapat melihat langsung contoh bentuk 3D planet dengan dilengkapi informasi detail pada setiap planet. Memberikan solusi alternatif dalam proses belajar mengajar sehingga lebih memudahkan pengguna dalam menerima materi tentang Tata Surya.

#### II. TINJAUAN PUSTAKA

#### A. *Motion Graphic*

Motion graphic adalah grafis yang menggunakan video dan atau animasi untuk menciptakan ilusi dari gerak ataupun transformasi. Graphic design telah berubah dari static publishing dengan memanfaatkan teknologi komunikasi termasuk film, animasi, media interaktif, dan *environmental design* (Humaira, 2015).

## B. *Media Pembelajaran*

Media pembelajaran merupakan unsur yang penting dalam proses pembelajaran. Hal ini sesuai dengan pendapat (Arsyad, 2011) yang menyatakan bahwa dua unsur yang paling penting dalam proses pembelajaran adalah metode mengajar dan media pembelajaran. Media pembelajaran merupakan alat yang menyampaikan atau mengantarkan pesan-pesan pembelajaran (Arsyad, 2011).

## C. *Adobe After Effect*

Adobe After Effects merupakan salah satu perangkat lunak yang dikembangkan oleh Adobe System. *Adobe After Effect*  adalah sebuah perangkat lunak editing video kelas dunia yang banyak digunakan dalam dunia perfilman untuk mengedit video seperti menambah efek suara, efek animasi, bahkan efek 3D. Perangkat lunak ini sangat berguna untuk membuat dan mengembangkan gambar yang dinamis, membuat animasi, melakukan editing video, serta menambah efek – efek spektakuler (Komputer, 2010).

#### D. *Adobe Illustrator*

Adobe Illustrator adalah aplikasi yang menyediakan alat yang dapat digunakan untuk mengerjakan grafik *vector,* yang mencangkup *vector* dan objek *vector*. Adobe Illustrator menyediakan *dwing tools* pada *Panel Tools* yang pengguna dapat gunakan untuk membuat bentuk-bentik yang bervariasi, seperti *rectangles, rounded rectangles, ellipses, polygons* dan *stars*. (Adobe Creative, Adobe Illustrator CC 2017 Classroom in a Book, 2012)

#### E. *Adobe Audition*

Perekaman suara secara live jadi satu dengan proses pengambilan gambar, sedangkan perekaman suara secara dubbing indoor dalam studio. Proses dubbing berupa voice over yang dilakukan oleh pemeran yang diplot sesuai alur cerita. direkam menggunakan software Adobe Audition CC 2017 Gambar Tampilan recording Adobe Audition CC 2017 Untuk memberikan variasi yang lebih artistik, rekam suara digital atau voice over di dalam penelitian ini, diberikan efek sesuai selera yang diinginkan. Pemberian efek suara ini memanfaatkan audio filter, yang berfungsi memberikan efek dengan mengatur frekuensi klip audio yang dipilih, dengan menggunakan software audio effect. (Adobe Creative, Adobe Audition CC 2017 Classroom in a Book, 2012)

#### F. *Adobe Premiere*

Adobe Premiere adalah sebuah program penyunting video berbasis non-linear editor (NLE) dari adobe system. Itu adalah salah satu produk software dari Adobe Creative Suite. Adobe Premiere merupakan program pengelolah video pilihan bagi kalangan professional, terutama yang suka bereksperimen. (Adobe Creative, Adobe Premiere CC 2017 Classroom in a Book., 2012)

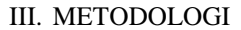

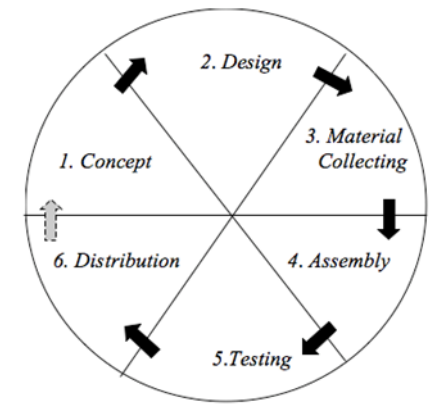

Gbr 1. Bagan Metodologi Luther

Metodologi yang digunakan adalah metode Luther yaitu terdiri dari enam tahap kegiatan, seperti berikut:

- 1. Konsep (*concept*) yaitu menentukan tujuan, termasuk identifikasi pengguna, tujuan aplikasi dan spesifikasi umum. Pada proses penyusunan konsep menggunakan studi literature.
- 2. Perancangan (*Design*) yaitu membuat spesifikasi secara rinci mengenai arsitektur proyek, gaya dan kebutuhan material untuk proyek. Metode desain berbasis multimedia menggunakan *storyboard*. Menurut Luther *storyboard* adalah deskripsi dari setiap *scene* yang secara jelas menggambarkan objek multimedia serta perilakunya.
- 3. Pengumpulan bahan (*Material Collecting*) yaitu pengumpulan bahan seperti *image*, *audio*, pembuatan gambar grafik dan lain-lain yang diperlukan untuk tahap berikutnya,
- 4. Pembuatan (*Assembly*) yaitu tahap pembuatan seluruh objek multimedia. Pembuatan *motion graphic*  berdasarkan *storyboard* yang berasal dari tahap perancangan.
- 5. Pengujian (*Testing*) yaitu tahap yang dilakukan setelah selesai tahap pembuatan dan seluruh asset telah dimasukkan. *Motion graphic* harus dapat berjalan baik di lingkungan pengguna. Pengguna merasakan manfaat dari media pembelajaran *motion graphic* tersebut.

6. Distribusi (*Distribution*) yaitu Pada tahap ini aplikasi akan disimpan dalam suatu media penyimpanan. Jika media penyimpanan tidak cukup untuk menampung aplikasinya, kompresi terhadap aplikasi tersebut akan dilakukan dilakukan evaluasi terhadap produk media pembelajaran *motion graphic* yang telah dibuat.

#### IV.ANALISIS DAN PERANCANGAN

Metode yang diterapkan dalam pembuatan proyek ini adalah metode Luther, dimana metode ini meliputi tahap – tahap sebagai berikut:

## A. Concept (Konsep)

Konsep dalam pembuatan *motion graphic* ini bertujuan untuk menjadikan media pembelajaran berbasis video yang menarik dan mudah dipahami oleh para siswa dalam mempelajari materi pembelajaran yang diberikan baik secara berkelompok, maupun individu. Agar tujuan dari pembuatan *motion graphic* ini dapat tercapai, maka penulis telah membuat konsep yang matang sebagai acuan pembuatan *motion graphic* ini.

a) Ide Cerita

*Motion graphic* ini memiliki ide cerita agar *motion graphic* ini menarik dan tidak membosankan, serta lebih mudah untuk menerima materi yang diberikan, yaitu pertama-tama pada saat awal video di play akan muncul teks judul dari video tersebut dan beserta muncul bintang dan luar angkasa sebagai *background -* nya. Setelah selesai muncul judul tersebut, maka selanjutnya muncul sebuah gambar *tata surya* yang lengkap dengan *matahari*, *planetplanet*, *dan garis asteroid*. Lalu muncul teks untuk menjelaskan apa itu *tata surya dan planet.* Selanjutnya akan menjelaskan *planet* terbagi menjadi 2 bagian yaitu *planet luar dan planet dalam.* Setelah itu berikutnya menyebutkan keseluruhan *planetplanet* yang ada di *tata surya* yaitu: *Merkurius, Venus, Bumi, Mars, Jupiter, Saturnus, Uranus, dan Neptunus.* Kemudian menjelaskan satu persatu *planet-planet* yang ada di *tata surya* secara detail dan spesifik. Dalam berjalannya video *motion graphic*  terdapat *narasi, dubbing, dan backsound* yang jelas dan enak di dengar, guna untuk lebih mudah difahami dan tidak membuat para siswa jenuh saat belajar.

B. Design (Perancangan)

 Pada tahap ini, penulis membuat desain *storyboard*. Pembuatan *storyboard* bertujuan sebagai acuan penulis saat mengerjakan proyek sehingga tidak terjadi perbedaan ide cerita yang terlalu mencolok. *storyboard* dibuat berdasarkan ide cerita yang telah ada. Pada *storyboard* dibuat gambar yang menggambarkan ide cerita dan penjelasan atau deskripsi gambar yang ada.

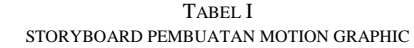

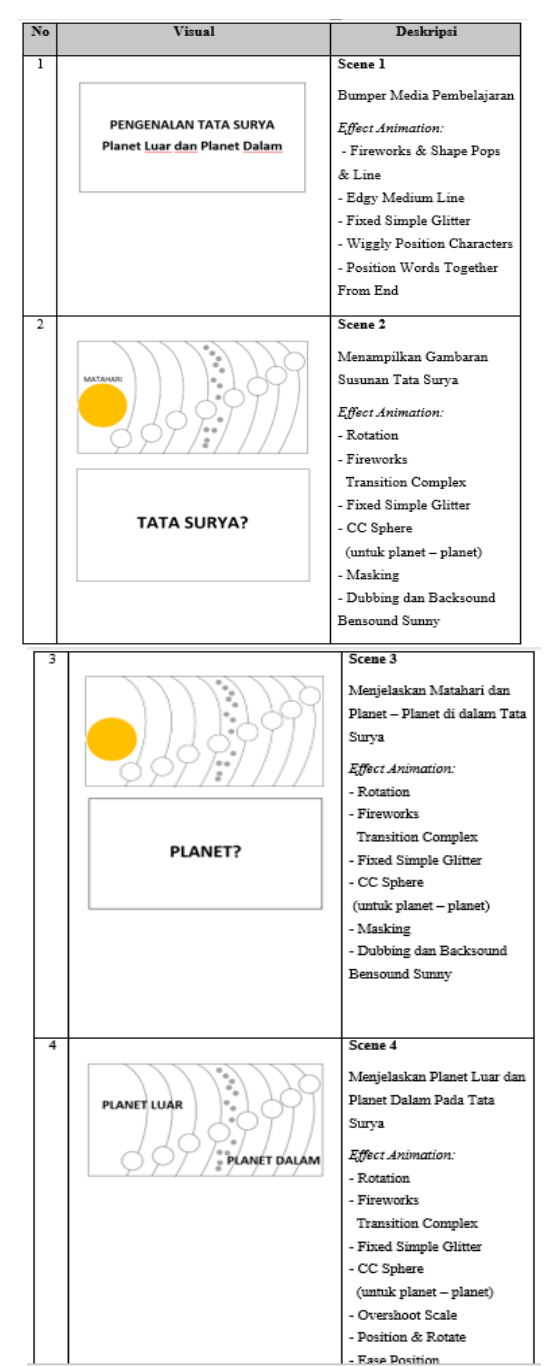

#### C. Material Collecting (Pengumpulan Bahan)

Pada tahap ini, pengumpulan konten dilakukan dengan pembuatan aset *vector* di *Adobe Illustrator CC 2017*, pengeditan *voice dubbing* di *Adobe Audition CC 2017*, dan beberapa referensi sebagian besar didapatkan dari pihak PT. Penerbit Erlangga dan diunduh dari freepik.com. Berikut daftar material yang digunakan dalam pembuatan motion graphic ini.

| No             | Material           | Nama                    | Format   | Keterangan                                            |
|----------------|--------------------|-------------------------|----------|-------------------------------------------------------|
| 1.             |                    | Background              | AI       | Gambar vector<br>Sumber: freepik.com                  |
| $\overline{2}$ |                    | Garis Asteroid          | AI       | Gambar Vector                                         |
| 3.             |                    | Background              | AI       | Gambar Vector<br>Sumber: freepik.com                  |
| $4_{-}$        | <b>AGE AGE AND</b> | Map Matahari            | $_{IFG}$ | Gambar Map<br>Sumber:<br>www.solarsystemsco<br>pe.com |
| 5.             |                    | Map Planet<br>Merkurius | $_{IFG}$ | Gambar Map<br>Sumber:<br>www.solarsystemsco<br>pe.com |
| 6.             |                    | Map Planet<br>Venus     | $_{IFG}$ | Gambar Map<br>Sumber<br>www.solarsystemsco            |

TABEL II PENGUMPULAN ASET MATERIAL COLLECTING

## V. IMPLEMENTASI DAN PEMBAHASAN

## D. Assembly (Pembuatan)

Pada tahap ini, dilakukan proses pembuatan *motion graphic* berdasarkan *storyboard* yang telah dibuat sebelumnya pada tahap *design.* Adapun penulis membagi tahap ini menjadi 6 bagian, yaitu pembuatan ilustrasi, pembuatan *motion graphic (animating), mengedit dubbing*, *rendering* tahap 1, penggabungan *(compositing),* dan *rendering* tahap 2.

a) Pembuatan Ilustrasi

membuat ilustrasi *scene* yang didalamnya menampilkan *langit luar angkasa* yang terdapat *bintang berkelap-kelip.* Penulis menggunakan *Rectangle Tool* untuk membuat *background shape*  dan diberi warna dengan type warna #002D4C. lalu penulis memasukkan gambar bintang yang sebelumnya telah menjadi bahan material sebelumnya.

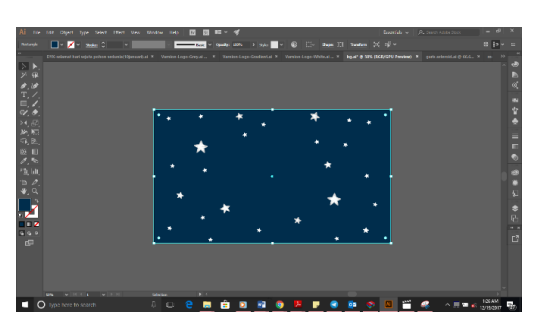

Gbr 2. Ilustrasi Background

# b) Pembuatan Motion Graphic (*Animating*)

Setelah semua gambar ilustrasi telah dibuat, langkah selanjutnya yang penulis lakukan yaitu membuka *software Adobe After Effects CC 2017* untuk pembuatan *motion graphic (animating-*nya). dan mengatur komposisi baru untuk dengan resolusi 1280x720 *pixel. composition* gambaran Tata Surya secara detail di masukkan ke dalam *composition scene* 1 dengan cara *drag and drop* dari *project panel*  ke *timeline panel*, dan posisi *layer* background berada di bawah *layer* gambaran *Tata Surya.*

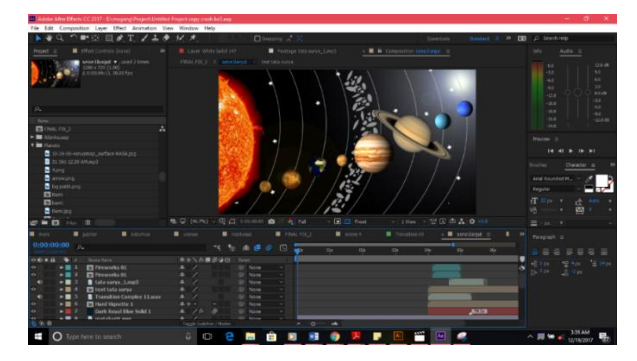

Gbr 3. Composition Setelah Dimasukkan Gambaran Detail Tata Surya

c) Rendering Tahap 1

Pada tahap *rendering* pertama ini dilakukan di *software Adobe After Effects*. Pada tahap ini *file* yang di-*render* sudah melalui tahap pengerjaan *motion graphic* secara keseluruhan.

Untuk proses ini dilakukan dengan cara meng*klik menu bar*, *File* > *Export* > *Add to Render Queue* atau dengan *shortcut* Ctrl+M, langkah ini akan membuat masuk ke dalam panel *Render Queue*.

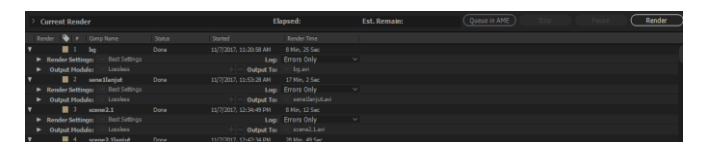

Gbr 4. Panel Render Queue

d) Penggabungan (*Compositing*)

Tahap ini merupakan tahap dimana *motion graphic*  akan diberi *voice dubbing* dan *backsound* untuk menunjang video media pembelajaran ini agar lebih menarik. Tahap ini penulis lakukan di *software* dan *Adobe Premiere CC 2017.*

Beranda dalam Timeline yang berwarna pink yang merupakan *layer* video dan bar dan *layer* untuk audio. Audio 2 merupakan *layer* untuk *backsound*.

Penulis juga menyesuaikan *backsound* dengan video *motion graphic* lalu melakukan pemotongan pada bagian akhir *backsound* dan memberikan efek *fade out* agar suara *backsound* tidak seperti terputus secara tiba – tiba.

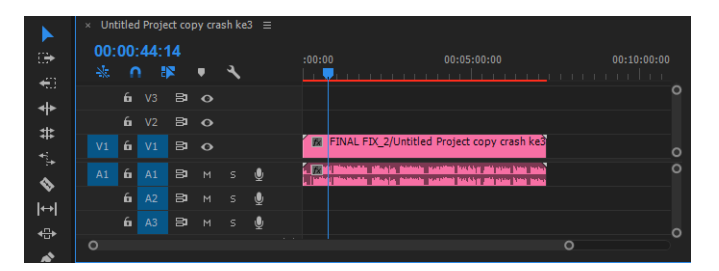

Gbr 5. File Beranda dalam Timeline

#### e) *Rendering* Tahap 2 (Akhir)

*Rendering* tahap 2 dilakukan di *software Adobe Premiere Pro*. Pada tahap ini *file* yang di-r*ender*  sudah melalui tahap penggabungan dari video *motion graphic*, *voice dubbing*, dan *backsound*. Untuk proses ini caranya adalah dengan meng*klik* pada *menu bar*, *File* > *Export* > *Media* atau dengan *shorcut* Ctrl + M. Ini akan memunculkan panel *Export Setting*. Pengaturan yang penulis lakukan untuk *rendering* tahap 2 ini sama dengan pengaturan *rendering* tahap pertama, yaitu dengan mengatur resolusi berukuran 1280 x 720 *pixel* dan *frame rate*  29,97 fps. Format *file* yang dipilih yaitu H.264 dan penulis juga me-*checklist* pada bagian *Use Maximum Render Quality* agar *file* terkompresi dengan baik dan tetap memiliki kualitas video yang tinggi. Video hasil *render* ini akan berekstensi .mp4.

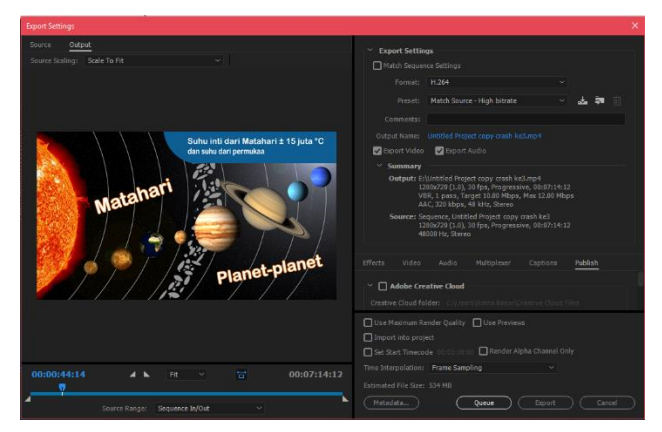

Gbr 6. Pengaturan Rendering Tahap 2

## E. Testing (Pengujian)

Pada tahap ini, penulis memastikan bahwa video yang telah dihasilkan harus dapat berjalan dengan baik sehingga dapat dirasakan adanya manfaat dari video tersebut. Pengujian ini dilakukan oleh penulis sendiri dan kemudian untuk pengujian selanjutnya dilakukan oleh rekan PKL, pembimbing industri di PT. Penerbit Erlangga. Setelah pembimbing industri selesai mereview video *motion graphic* yang penulis buat pembimbing industri merasakan video *motion graphic*  yang penulis buat sesuai dengan storyboard yang telah disusun sebelumnya, serta pemakaian CC Sphere 3D untuk Planet Tata Surya nampak seperti bentuk aslinya. Adapun kekurangan bagi pembimbing industri dalam pembuatan video *motion graphic* yang penulis buat yaitu pembawaan suara *dubbing* harus lebih ceria dan lantang, agar dapat didengar lebih baik dan jelas bagi para siwa.

## F. Distribution (Distribusi)

Pada tahap ini video media pembelajaran pengenalan *Tata Surya* telah selesai dibuat dan diberikan kepada PT. Penerbit Erlangga untuk dijadikan media Stock Bank Konten Multimedia bagi perusahaan.

#### VI.KESIMPULAN DAN SARAN

#### a. Kesimpulan

Dalam pembuatan *motion graphic* ini audio yang digunakan harus selaras. *Dubbing* yang terdengar harus sesuai dengan *motion graphic* yang sedang ditampilkan, serta suara *backsound* tidak menutupi suara *dubbing*. Hal tersebut dilakukan agar pada saat video media pembelajaran ini dilihat dan didengar, manfaat dari video tersebut dapat dengan mudah dipahami oleh siapapun yang melihatnya. Serta memberikan solusi alternatif dalam proses belajar mengajar sehingga lebih memudahkan pengguna dalam menerima materi tentang *Tata Surya* dalam bentuk *3D Planet* dengan dilengkapi informasi detail pada setiap planet.

#### b. Saran

*motion graphic* untuk media pembelajaran yang penulis buat belum sempurna, banyak ilmu yang dibutuhkan dalam membuat infografis yang menarik dan kreatif. Oleh karena itu penulis memberikan saran-saran yang dibutuhkan:

- 1) Menggunakan desain yang kreatif dalam menampilkan *motion graphic* dan harus sesuai dengan tema.
- 2) Sebaiknya mahasiswa diberi bekal ilmu pengetahuan mengenai animasi berbasis 3D dan *motion graphic* yang mendalam didunia kerja.
- 3) Pengisian suara *dubbing* sebaiknya menggunakan artikulasi yang jelas serta pembawaan yang lantang, sehingga lebih mudah dipahami.
- 4) Pelajari lebih banyak mengenai teknik teknik dalam *pembuatan motion graphic* karena *motion graphic* ini selalu mengikuti perkembangan zaman dari segi desain maupun estetika konten yang ditampilkan.
- 5) Penggunaan *backsound* harus sesuai dengan video *motion graphic* agar dapat menunjang video media pembelajaran itu sendiri sehingga lebih menarik.

## **REFERENSI**

- [1] Adobe Creative, T. (2012). *Adobe Audition CC 2017 Classroom in a Book.* California: Peachpit.
- [2] Adobe Creative, T. (2012). Adobe Illustrator CC 2017 Classroom in a Book. *California: Peachpit*.
- [3] Adobe Creative, T. (2012). *Adobe Premiere CC 2017 Classroom in a Book.* California: Peachpit.
- [4] Arsyad. (2011). Pengembangan Media Pembelajaran Multimedia Interaktif 6.
- [5] Humaira, d. (2015). Perancangan Motion Graphic Iklan Layanan Masyarakat(ILM) Tentang Perilaku Menyimpang Lesbian, Gay, Biseksual dan Transgender (LGBT) pada Masyarakat Bukittinggi. 17.
- [6] Komputer, W. (2010). Visualisasi Masjid Agung Rangkas Bitung Berbasis 2S Dengan Menggunakan Google Sketchup & After Effect. *Jurnal Prosisko*, 64.
- [7] Sudarma, d. I. (2007). Rancang Bangun Komik Digital Interaktif dengan Fitur Multimedia berbasis Flash. 3-4.
- [8] Sukarno. (2014). Rancangan Video Media Promosi Berbasis Motion Graphic 2D Untuk Meningkatkan Jumlah Mahasiswa. *Jointecs*, 2.
- [9] Wardhani. (2014). Perancangan Motion Graphic Iklan Layanan. *Jurnal Tugas Akhir*, 6.
- [10] Michael Betancourt. (2015) Perancangan *Motion Graphic (Bumper In)* dan Video Dokumenter Permainan Tradisional Jawa Barat. *Jurnal Sketsa,*51.